## **FUJ!FILM**

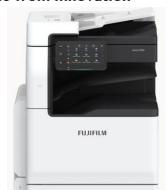

For assistance, please call 2513 2513.

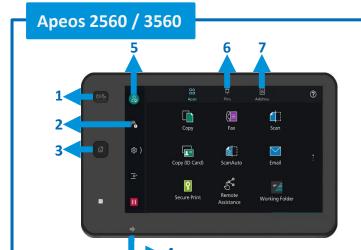

#### **No. and Component**

- 1) <Power Saving> button
- 2) Jobs
- 3) <Home> button
- 4) Data indicator
- 5) Login / Out
- 6) Pins
- 7) Address Book

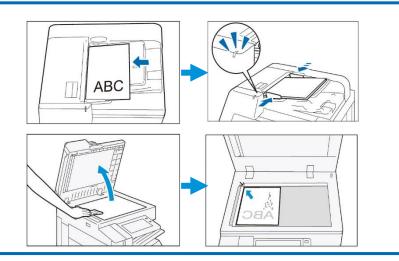

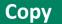

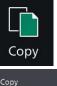

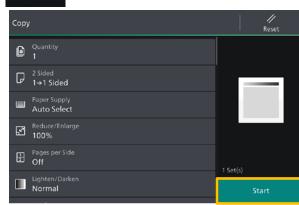

Configure the print quantity and the setting items. Tap on [Start].

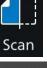

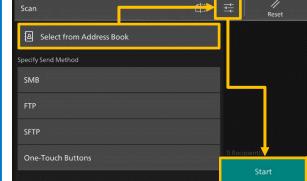

Specify the recipient by tapping on the [Address Book]. Configure the [Setting Items] and tap on [Start].

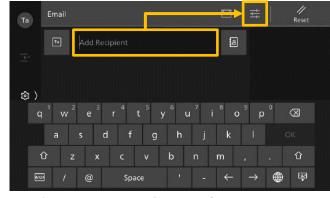

Scan

Specify recipient by using [Keyboard] or by tapping on the Address Book. Configure the [Setting Items] and tap on Start].

# ScanAuto

Scan Auto skip the blank pages and rotate the pages into correct orientation automatically.

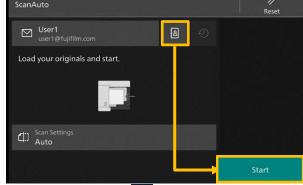

, then tap on [Start]. Specify recipient from

### ----- Stop Copy -----

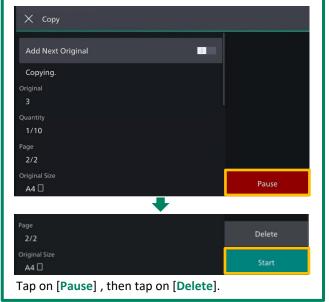

Fax

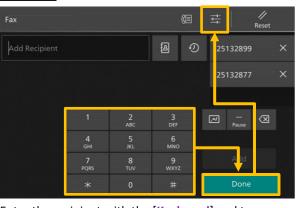

Enter the recipient with the [Keyboard] and tap on [Done]. Configure the [Setting Items] and tap on [Start].

## **Fax**

You can check active jobs (both running and waiting) and completed jobs.

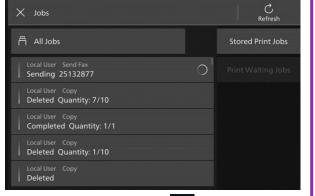

After fax transmission, tap on 🙃 to verify the job completion status.

### **Enquiry**

Scan QR Code for more instruction.

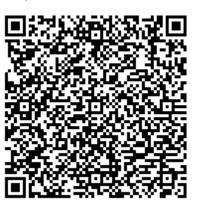

Visit below website for more online support. https://support-fb.fujifilm.com